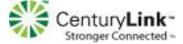

# Main Menu for Voice Mail Operations

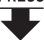

Select one of the following options during or at the end of a message:

- 0 Additional options
- 4 Forward
- 1 Replay 5 Reply -2 Save 6 Play envelope 3 Delete 7 Move backward

Select one of the following:

- 1 Reply with a voice mail
- 2 Reply with a call back
- 3 Reply to all with a voice message

a) From your own extension, lift the headset, press #, enter password, and press #

b) From another extension, press # twice, enter extension, enter password, and press#

Call your voice mail access number, enter extension. enter password, and press#

### Send a Message

Record your message at the tone. When finished, press # and select from the following options:

- # Accept
- 1 Review
- 2 Re-record
- \* Cancel

### # Accept

Enter the extension or the system distribution list to receive the message:

# Conclude addressing

8 Pause

# Skip

\* Cancel

9 Move forward

- 0 Additional addressing options -
- \* Cancel last address
- \*\* Cancel

### -# Conclude Addressing

- # Send
- 1 Mark/unmark urgent
- 2 Mark/unmark for return receipt
- 3 Enter additional addresses
- \* Cancel

### 0 Addressing Options

- 1 Address by name
- 2 Address by personal distribution list
- 3 Broadcast

### 1 Address by Name

Spell the name of the person, last name first. Press 7 for Q and 9 for Z. \* Cancel

Note: System returns to Addressing after name is entered.

## - 2 Address by Personal Distribution List

Enter the two-digit personal distribution list number.

\* Cancel

Refer to "Listen to Messages" for message options while listening to saved messages.

### **Change Mailbox Options**

- 1 Record greeting -
- 2 Set call handling mode
- 3 Re-assign extension
- 4 Set password
- 5 Enable/disable envelope information
- 6 Record name
- 7 Listen to deleted messages
- 8 Remove deleted messages
- 9 Additional options
- \* Cancel
- Log Off

### Return to Auto-Attendant

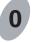

Transfer to Assistant

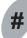

Hear Mailbox Status

### 1 Record Greeting

Record your greeting for the currently active mode at the tone. When finished, press # and select from the following options:

- # Accept
- 1 Review

1 Standard

2 In a meeting

3 Out of office

4 Extended absence

2 Re-record

- 2 Set Call Handling Mode

3 Delete \* Cancel

5 Custom

\* Cancel

6 No change

# 5 Enable Envelope Info

3 Re-assign Extension

Press either 1 to Assign,

or 2 to Un-assign.

\* Cancel

4 Set Password

Enter password twice in

response to the prompts.

Press either 1 to enable, or 2 to disable

### 6 Record Name

Record your name at the tone. When finished, press # and select from the following options:

- # Accept 3 Delete 1 Review \* Cancel
- 2 Re-record

### 8 Remove Deleted Messages

1 Confirm \* Cancel

# 9 Additional Options

- 1 Enable or disable Outlook automated call handling
- 2 Change email delivery options
- -3 Change Agent state
- 5 Change Find Me Forwarding state \* Cancel

# - 2 Email Delivery Options

- 1 Disable email delivery
- 2 Enable email delivery
- 3 Enable email delivery with voice mail attached
- 8 Mark voice mail heard after email delivery

# 3 Agent State

- 1 Log in and assign extension
- 2 Log out
- 3 Log in without assigning extension